- 1) En la pantalla principal, seleccionar la opción "Pago de Servicios"
- 2) Seleccionar la opción "Escanear Código de Barras"
- 3) Posicionar el teléfono celular de manera horizontal sobre el código de barras que se encuentra en la parte inferior el talón de cuota de Plan Rombo (si no lo recibió por favor haga click aquí)
- 4) Seleccionar la tarjeta (**solo es posible abonar con Tarjeta de Débito o dinero disponible en la cuenta de MercadoPago**)
- 5) Una vez seleccionada la tarjeta presione "Pagar"

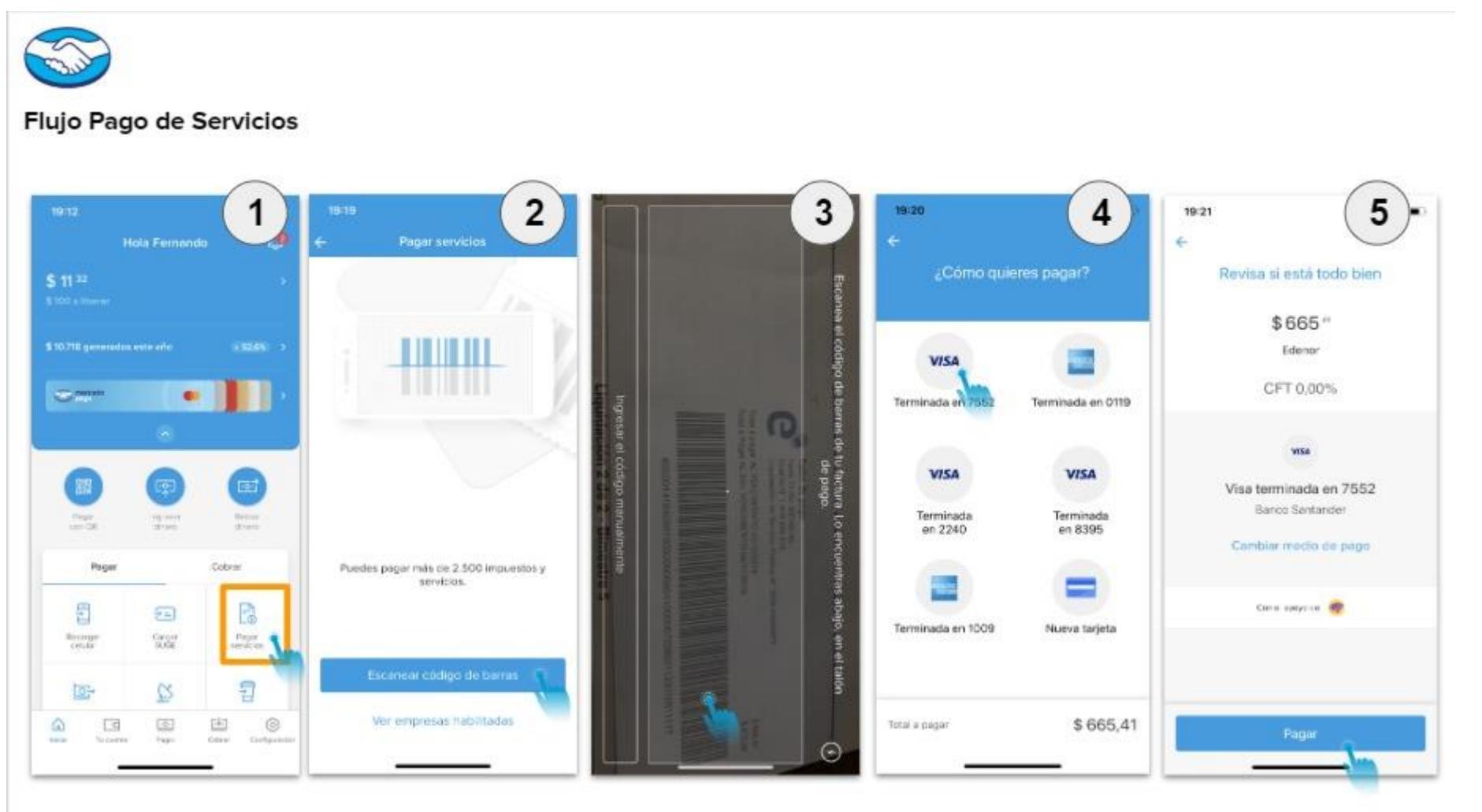